# User manual

(Media Server)

*Happytimesoft Technology Co.*,*LTD*

# Declaration

All rights reserved. No part of this publication may be excerpted, reproduced, translated, annotated or edited, in any form or by any means, without the prior written permission of the copyright owner.

Since the product version upgrade or other reasons, this manual will subsequently be updated. Unless otherwise agreed, this manual only as a guide, this manual all statements, information, recommendations do not constitute any express or implied warranties.

[www.happytimesoft.com](http://www.xinwei.com.cn)

# Table of Contents

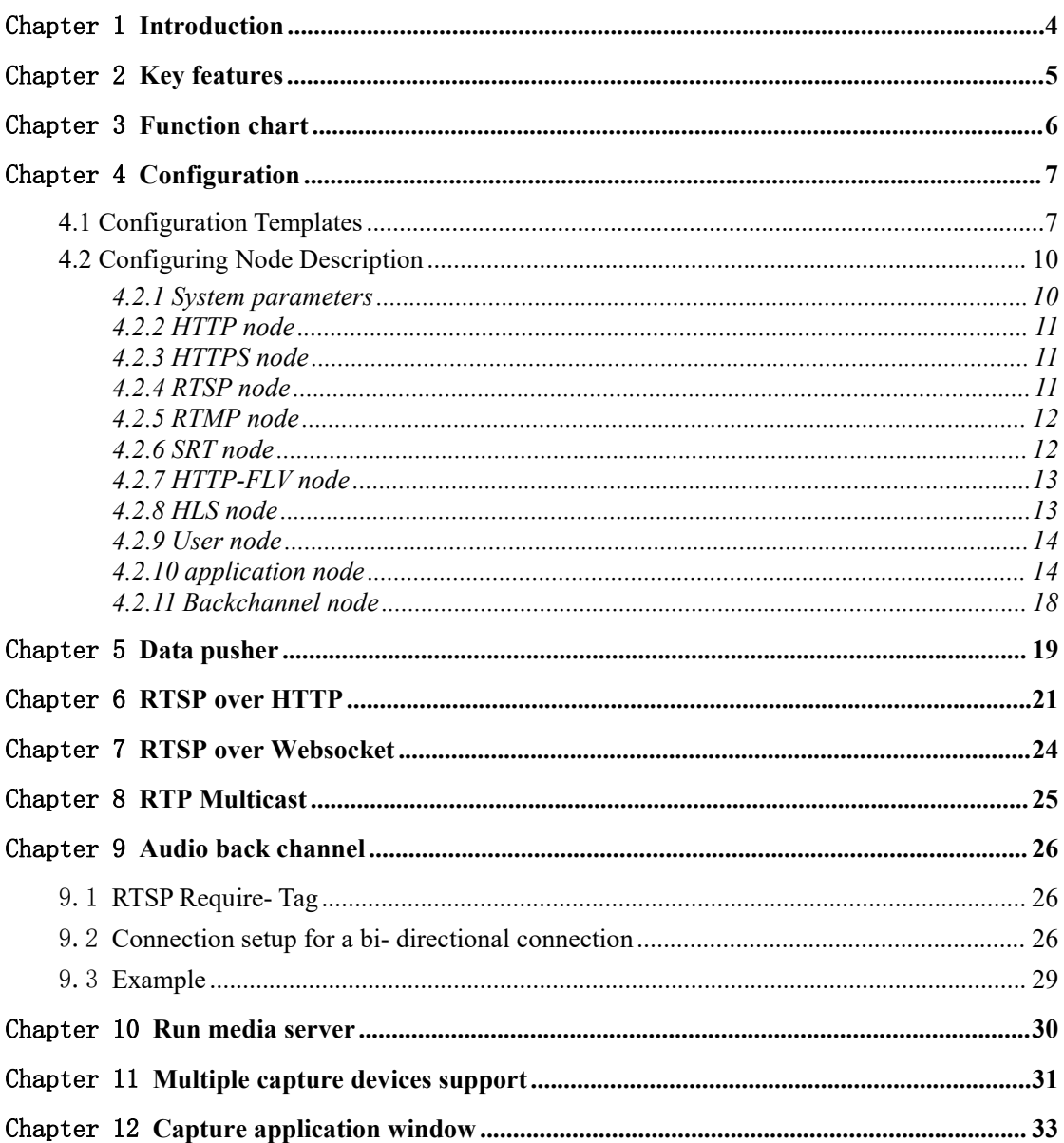

# <span id="page-3-0"></span>Chapter 1 Introduction

Happytime Media Server is a simple, lightweight, high-performance, and stable stream server,it outputs rtsp,rtmp,srt(Secure Reliable Transport), http-flv, hls streams.

It can stream audio and video files in various formats.

It can also stream video from camera , living screen and appliction windows, stream audio from audio device.

It can stream H265, H264, MP4, MJPEG video stream and G711, G722, G726, AAC, OPUS audio stream.

These streams can be received/played by standards-compliant RTMP/RTSP/RTP/http-flv/HLS media clients.

It supports rtsp/rtmp/srt proxy function.

It supports rtsp audio back channel function.

It supports rtsp over http function.

It supports rtsp over https function.

It supports rtp multicast function.

Support for data pusher function.

It developed based on C/C++, the code is stable and reliable, cross-platform porting is simple and convenient, and the code is clear and concise. The server is written to be lightweight and easy to understand, while having good performance, very low latency, video opened immediately.

Enjoying multimedia content from your computer can be a pleasant way for you to spend your free time. However, sometimes you might need to access it from various locations, such as a different computer or a handheld device, Happytime Media Server, that can help you achieve quick and efficient results.

# <span id="page-4-0"></span>Chapter 2 Key features

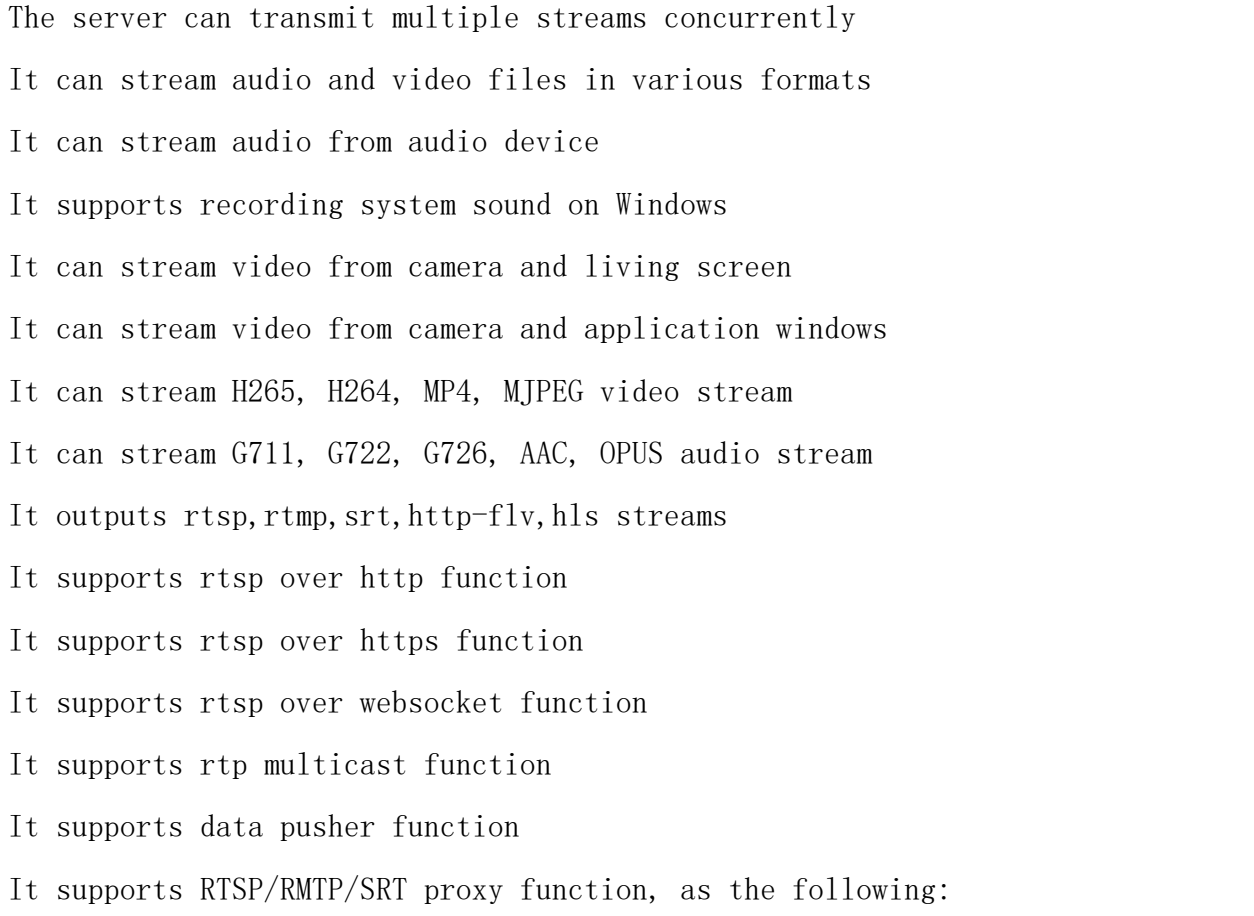

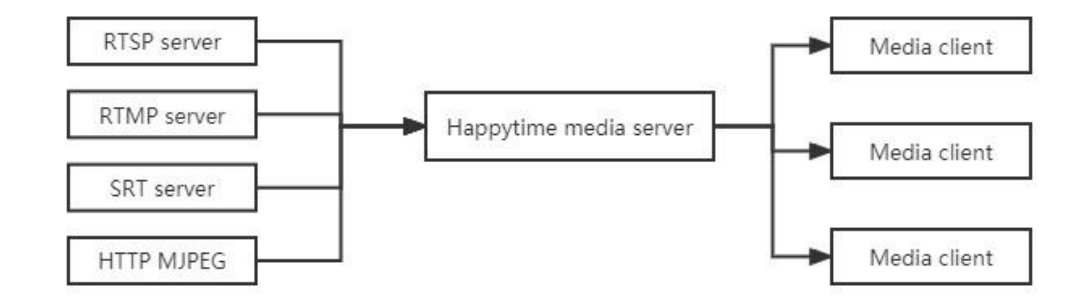

Support RTSP audio backchannel

Happytime media server comply with ONVIF backchannel specification, the url is :

<https://www.onvif.org/specs/stream/ONVIF-Streaming-Spec-v1706.pdf>

<span id="page-5-0"></span>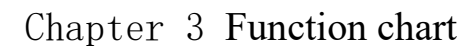

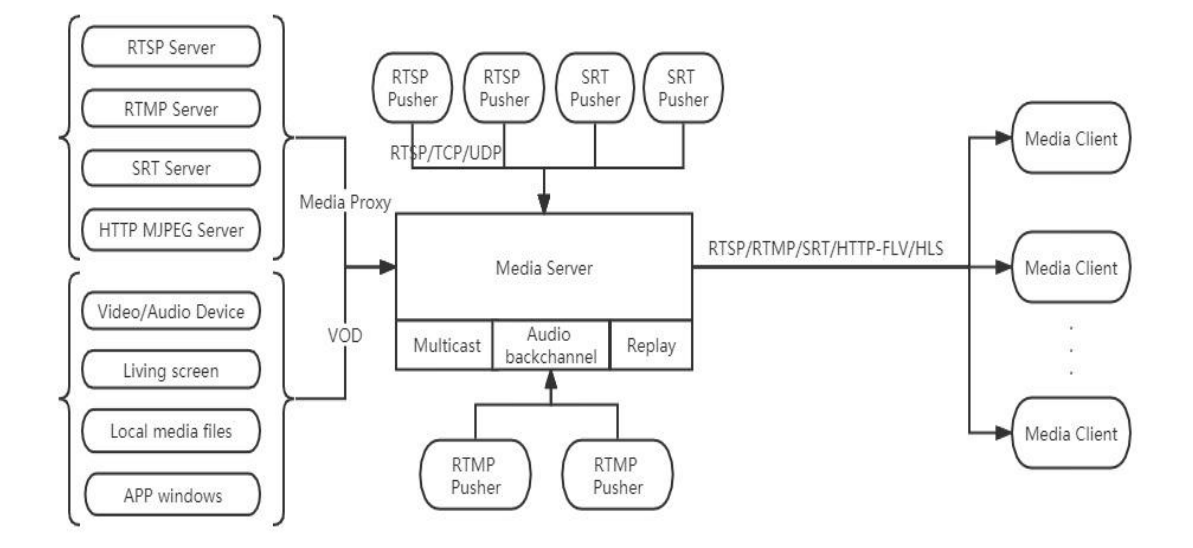

# <span id="page-6-0"></span>Chapter 4 Configuration

# <span id="page-6-1"></span>4.1 Configuration Templates

<?xml version="1.0" encoding="utf-8"?> <config>

> <loop\_nums>-1</loop\_nums> <log\_enable>1</log\_enable> <log\_level>1</log\_level>

#### <http>

<enable>1</enable> <serverip></serverip> <serverport>80</serverport>  $\langle$ http>

#### <https>

<enable>1</enable> <serverip></serverip> <serverport>1443</serverport> <cert\_file>ssl.ca</cert\_file> <key\_file>ssl.key</key\_file> </https>

#### $<$ rtsp $>$

<enable>1</enable>

<serverip></serverip>

<serverport>554</serverport>

<multicast>0</multicast>

<udp\_base\_port>22000</udp\_base\_port>

<metadata>1</metadata>

<rtsp\_over\_http>1</rtsp\_over\_http>

<rtsp\_over\_https>1</rtsp\_over\_https>

<need\_auth>0</need\_auth>

#### $\langle$ rtsp>

#### <rtmp>

<enable>1</enable> <serverip></serverip> <serverport>1935</serverport>

 $\langle$ rtmp>

#### $<$ srt $>$

<enable>1</enable> <serverip></serverip> <serverport>8080</serverport>  $\langle str \rangle$ 

<http-flv>

<enable>1</enable> <chunked>1</chunked> </http-flv>

#### $\langle$ hls $>$

<enable>1</enable> <fragment>5</fragment> <playlist>5</playlist> <cleanupdir>1</cleanupdir>

# $<$ /hls>

#### $\langle$ user $>$

<username>admin</username> <password>admin</password>  $\langle$ user>

#### <user>

<username>user</username>

<password>123456</password>

#### $\langle$ user>

<application>

<name>myapp</name>

<output>

<url>screenlive</url>

<video>

<codec>H264</codec>

<width></width>

<height></height>

<framerate></framerate>

<bitrate></bitrate>

</video>

<audio>

<codec>AAC</codec>

<samplerate>44100</samplerate>

<channels>2</channels>

<bitrate></bitrate>

 $\langle$ audio $\rangle$ 

</output>

#### <output>

 $\langle \text{url}\rangle \langle \text{url}\rangle$ 

<video>

<codec>H264</codec>

<width></width>

<height></height>

<framerate></framerate>

<bitrate></bitrate>

</video>

<audio>

<codec>AAC</codec>

<samplerate>44100</samplerate>

<channels>2</channels>

<bitrate></bitrate>

</audio>

</output>

#### <proxy>

<suffix>proxy</suffix>  $\langle \text{ur}| \rangle \langle \text{ur}| \rangle$ <user></user> <pass></pass> <transfer>TCP</transfer> <ondemand>0</ondemand> <output>

<video>

<codec></codec>

```
<width></width>
```

```
<height></height>
```

```
<framerate></framerate>
```

```
<bitrate></bitrate>
```

```
</video>
```
<audio>

<codec>AAC</codec>

<samplerate>44100</samplerate>

<channels>2</channels>

<bitrate></bitrate>

```
</audio>
```
</output>

</proxy>

</application>

</config>

# <span id="page-9-0"></span>4.2 Configuring Node Description

# 4.2.1 System parameters

#### <span id="page-9-1"></span>**<loop\_nums>**

When streaming video files, specify the number of loop playback,-1 means infinite loop.

#### **<log\_enable>**

Whether enable the log function,0-disable,1-enable

# **<log\_level>**

The log level:

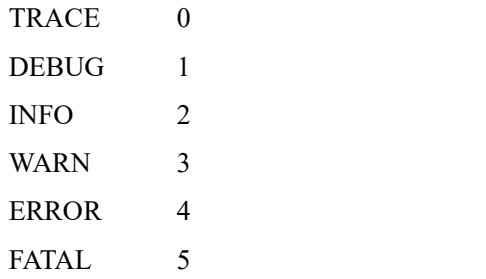

# 4.2.2 HTTP node

#### <span id="page-10-0"></span>**<enable>**

Whether to enable HTTP server,0-disable, 1-enable.

#### **<serverip>**

Specify the IP address http server bindings, if not specified, the http server will bind to the default routing interface IP address

#### **<serverport>**

Specify the port http server binding, the default is 80

# 4.2.3 HTTPS node

#### <span id="page-10-1"></span>**<enable>**

Whether to enable HTTPS server,0-disable, 1-enable.

#### **<serverip>**

Specify the IP address https server bindings, if not specified, the https server will bind to the default routing interface IP address

#### **<serverport>**

Specify the port https server binding, the default is 443

#### **<cert\_file>**

Specify the HTTPS service certificate file

#### **<key\_file>**

<span id="page-10-2"></span>Specify the HTTPS service key file

# 4.2.4 RTSP node

#### **<enable>**

Whether to enable rtsp server,0-disable, 1-enable.

#### **<serverip>**

Specify the IP address RTSP server bindings, if not specified, the RTSP server will bind to the default routing interface IP address.

#### **<serverport>**

Specify the port RTSP server binding, the default is 554.

#### **<multicast>**

Whether to enable rtp multicast function, 0-disable, 1-enable.

#### **<udp\_base\_port>**

UDP media transmission base port, RTSP over UDP mode assign UDP port on this base port. Each rtsp session needs to assign 8 UDP ports, video RTP/RTCP port, audio RTP/RTCP port, METADATA stream RTP/RTCP port, audio back-channel RTP/RTCP port.

#### **<metadata>**

Whether to enable the meta data stream, 0-disable, 1-enable.

#### **<rtsp\_over\_http>**

Whether to enable rtsp over http function, 0-disable,1-enable. Need to enable HTTP service, http port is HTTP service port

#### **<rtsp\_over\_https>**

Whether to enable rtsp over https function, 0-disable,1-enable. Need to enable HTTPS service, https port is HTTPS service port

#### **<need\_auth>**

Whether enable the user authentication function,0-disable,1-enable

# 4.2.5 RTMP node

#### <span id="page-11-0"></span>**<enable>**

Whether to enable rtmp server,0-disable, 1-enable.

#### **<serverip>**

Specify the IP address RTMP server bindings, if not specified, the RTMP server will bind to the default routing interface IP address.

#### **<serverport>**

Specify the port RTMP server binding, the default is 1935.

# 4.2.6 SRT node

#### <span id="page-11-1"></span>**<enable>**

Whether to enable srt server,0-disable, 1-enable.

#### **<serverip>**

Specify the IP address SRT server bindings, if not specified, the SRT server will bind to the default routing interface IP address.

#### **<serverport>**

Specify the port SRT server binding, the default is 8080.

# 4.2.7 HTTP-FLV node

#### <span id="page-12-0"></span>**<enable>**

Whether to enable http-flv server,0-disable, 1-enable. Need to enable HTTP service.

#### **<chunked>**

http tunked transfer encoding, 1-on, 0-off.

# 4.2.8 HLS node

#### <span id="page-12-1"></span>**<enable>**

Whether to enable hls server,0-disable, 1-enable.

Need to enable HTTP service.

Note: HLS only supports live streaming, not on-demand streaming.

The form of the HLS stream address is as follows:

http://ip:port/myapp/live.m3u8

ip:port is the ip and port of the HTTP service.

myapp is the  $\leq$ name $\geq$  tag under the  $\leq$ application $\geq$  tag.

live is rtsp / rtmp / srt push stream or rtsp / rtmp / srt proxy stream, such as rtsp://ip:port/myapp/live or rtmp://ip:port/myapp/live or rtsp://ip:port/myapp/proxy

#### **<fragment>**

Specify the fragmentation duration, in second.

#### **<playlist>**

Specify the maximum number of ts files in the m3u8 file, the default is 5, the minimum is 3.

#### **<cleanupdir>**

Clearup ts file directory at startup.

# 4.2.9 User node

<span id="page-13-0"></span>**<user> :** Specify the login username password, it can configure multiple nodes

**<username>** The login username **<password>** The login password

# 4.2.10 application node

<span id="page-13-1"></span>**<***application***>** : it can configure multiple nodes

<name>: Application Name

The rtsp stream address is :

rtsp://[serverip]:[serverport]/[application-name]/FILENAME

The rtmp stream address is :

rtmp://[serverip]:[serverport]/[application-name]/FILENAME

The srt stream address is

srt://[serverip]:[serverport]?streamid=[application-name]/FILENAME

The http-flv stream address is :

http://[serverip]:[serverport]/[application-name]/FILENAME

The [application-name] is name tag value.

#### 4.2.10.1 Output node

**<output>** : Specify the audio and video output parameters, it can configure multiple nodes

**<url>**

Match URL address, it can be filename, or file extension name. Such as:

screenlive : match live screen stream

videodevice : match camera video stream

\*.mp4 : match all mp4 media file

sample.flv : match sample.flv file

If not config this node, it will match all url as the audio/video default output parameters.

The match order from top to bottom, therefore the default output configuration should be placed in the last.

**<video>** : Specify the video output parameters

**<codec>**

Specify the video stream codec, it can specify the following value:

**H264** : output H264 video stream

**H265** : output H265 video stream

**MP4**: output MP4 video stream

**JPEG**: output MJPEG video stream

**Note : RTMP, HTTP-FLV services only support video encoding H264, H265.**

#### **<width>**

Specify the output video width, If 0 use the original video width (live screen stream use the screen width, camera stream use the default width)

#### **<height>**

Specify the output video height, If 0 use the original video height (live screen stream use the screen height, camera stream use the default height)

#### **<framerate>**

Specify the output video framerate, If 0 use the original video framerate (live screen use the default value 15, camera stream use the default value 25)

#### **<bitrate>**

Specify the output video bit rate, if 0, automatically calculate the output bit rate, the unit is kb/s.

Note: This parameter is valid only if encoding is required (eg screenlive, videodevice) or if transcoding is required.

#### **<audio>** : Specify the audio output parameters

**<codec>**

Specify the audio stream codec, it can specify the following value:

**G711A**: output G711 a-law audio stream

**G711U**: output G711 mu-law audio stream

**G722**: output G726 audio stream

**G726**: output G726 audio stream

**AAC**: output AAC audio stream

**OPUS**: output OPUS audio stream

**Note : RTMP, HTTP-FLV services only support audio encoding AAC, G711A, G711U.**

#### **<samplerate>**

Specify the audio sample rate, it can specify the following values: 8000, 11025, 12000, 16000, 22050, 24000, 32000, 44100, 48000

If 0 use the original audio sample rate (audio device stream use the default value 8000)

#### **<channels>**

Specify the audio channel number, 1 is mono, 2 is stereo

If 0 use the original audio channel number (audio device stream use the default value 2)

**Note : G726 only support mono.**

#### **<bitrate>**

Specify the output video bit rate, if 0, automatically calculate the output bit rate, the unit is kb/s.

Note: This parameter is valid only if encoding is required (eg screenlive, videodevice) or if transcoding is required.

#### 4.2.10.2 Proxy node

**<proxy>** : Specify the proxy parameters, it can configure multiple nodes

## **<suffix>**

Specify the stream suffix, you can play the proxy stream from: rtsp://[serverip]:[serverport]/[application]/[suffix] rtmp://[serverip]:[serverport]/[application]/[suffix] srt://[serverip]:[serverport]?streamid=[application]/[suffix] http://[serverip]:[serverport]/[application]/[suffix] http://[serverip]:[serverport]/[application]/[suffix].m3u8

#### **<url>**

The original rtsp/rtmp/srt stream address or http mjpeg stream address.

#### <user> <pass>

Specify the original rtsp/rtmp/srt stream or http mjpeg stream address login user and password information

#### **<transfer>**

Specify the rtsp client transfer protocol: TCP: rtsp client uses RTP over TCP UDP: rtsp client uses RTP over UDP MULTICAST: rtsp client uses multicast

#### **<ondemand>**

Connect on demand, 1-Connect when needed, 0-Always keep connected

#### **<output>**

Specify the stream output parameter. If the parameter does not appear, use the

parameters of the original RTSP/RTMP/SRT/HTTP MJPEG stream. If it appears and the configured parameters are inconsistent with the parameters of the original RTSP/RTMP/SRT/HTTP MJPEG stream, then the transcode output is performed.

The child nodes under this node are consistent with the meaning of the <output> node.

#### 4.2.10.3 Pusher node

**<pusher>** : Specify the data pusher parameters, it can configure multiple nodes

#### **<suffix>**

Specify the stream suffix, you can play the pusher stream from:

rtsp://[serverip]:[serverport]/[application]/[suffix]

rtmp://[serverip]:[serverport]/[application]/[suffix]

srt://[serverip]:[serverport]?streamid=[application]/[suffix]

http://[serverip]:[serverport]/[application]/[suffix]

http://[serverip]:[serverport]/[application]/[suffix].m3u8

**<video>** : Specify the the input video data parameters

**<codec>**

Specify the video codec, it can specify the following value: **H264** : H264 video stream **H265** : H265 video stream

**JPEG**: MJPEG video stream

**<audio>** : Specify the input audio data parameters

**<codec>**

Specify the audio codec, it can specify the following value:

**G711A**: G711 a-law audio stream

**G711U**: G711 mu-law audio stream

**G722**: G726 audio stream

**G726**: G726 audio stream

**OPUS**: OPUS audio stream

#### **<samplerate>**

Specify the audio sample rate, it can specify the following values: 8000, 11025, 12000, 16000, 22050, 24000, 32000, 44100, 48000

#### **<channels>**

Specify the audio channel number, 1 is mono, 2 is stereo

**Note : G726 only support mono.**

**<transfer>:** Specify the data transfer parameters

**<mode>**:**Specify the data transer protocol,** it can specify the following value:

TCP: use TCP connection to transfer the data

UDP: use UDP connection to transfer the data

RTSP: use RTSP connection to transfer the data, it support FFMPEG rtsp pusher.

**<ip>**: Specified data receiving IP address, if there is no configuration, the default IP address is used.

**<vport>**: Specify the video data receiving port

**<aport>**: Specify the audio data receiving port

#### **<output>**

Specify the stream output parameter. If the parameter does not appear, use the parameters of the original pusher stream. If it appears and the configured parameters are inconsistent with the parameters of the original pusher stream, then the transcode output is performed.

The child nodes under this node are consistent with the meaning of the  $\leq$  output $\geq$ node.

# 4.2.11 Backchannel node

<span id="page-17-0"></span>**<backchannel> :** specify the audio back channel parameters

#### **<codec>**

Specify the audio back channel stream codec, it can specify the following value:

**G711A**: G711 a-law audio stream

**G711U**: G711 mu-law audio stream

**G722**: G726 audio stream

**G726**: G726 audio stream

**OPUS**: OPUS audio stream

#### **<samplerate>**

Specify the audio back channel sample rate, it can specify the following values:

8000, 11025, 12000, 16000, 22050, 24000, 32000, 44100, 48000

If 0 use the default value 8000

#### **<channels>**

Specify the audio channel number, 1 is mono, 2 is stereo

If 0 use the default value 1

#### **Note : G726 only support mono.**

# <span id="page-18-0"></span>Chapter 5 Data pusher

Data pusher means that media server receives external data sources and then sends them out as RTSP/RTMP/SRT/HTTP-FLV/HLS streams.

The data pusher support RTSP/RTMP/SRT mode.

If it is RTSP mode, it supports standard RTSP push stream, such as FFMPEG rtsp pusher.

FFMPEG rtsp over UDP:

*f mpeg -re -i test.mp4 -vcodec libx264 -acodec copy -preset ultrafast -f rtsp rtsp://yourip/myapp/live*

FFMPEG rtsp over TCP:

*f mpeg -re -i test.mp4 -vcodec libx264 -acodec copy -preset ultrafast -f rtsp -rtsp\_transport tcp rtsp://yourip/myapp/live*

If it is RTMP mode, it supports standard RTMP push stream, such as FFMPEG rtmp pusher.

*f mpeg -re -i test.mp4 -vcodec libx264 -acodec aac -f flv rtmp://yourip/myapp/live*

If it is SRT mode, it supports standard SRT push stream, such as FFMPEG srt pusher.

You can push camera live stream by FFMPEG.Please download ffmpeg sourcecode from [https://github.com/FFmpeg/FFmpeg,](https://github.com/FFmpeg/FFmpeg) then compile FFMPEG with --enable-libsrt

use ffmpeg to push camera stream with SRT (on mac platform):

\$ ./ffmpeg -f avfoundation -framerate 30 -i "0:0" -vcodec libx264 -preset ultrafast -tune zerolatency -flags2 local\_header -acodec libmp3lame -g 30 -pkt\_size 1316 -flush\_packets 0 -f mpegts  $\text{"srt:}/[\text{serverip}]:[\text{serverport}]? \text{streamid}=[\text{application} - \text{name}]/\text{live}, \text{m}=\text{pub}$ lish"

play the SRT stream with ffplay: ./ffplay -fflags nobuffer -i "srt://[serverip]:[serverport]?streamid=[application-name]/live"

The corresponding stream address is: Rtsp stream : rtsp://ip:pport/myapp/live Rtmp stream : rtmp://ip:port/myapp/live SRT stream : srt://ip:port?streamid=myapp/live HTTP-FLV stream: http://ip:port/myapp/live HLS stream : http://ip:port/myapp/live.m3u8

# <span id="page-20-0"></span>Chapter 6 RTSP over HTTP

The key of RTSP over HTTP is to allow RTSP packets to communicate via HTTP port.

We know that the standard port of RTSP is 554, but due to various security policy configurations such as firewalls, there may be restrictions when the client accesses port 554, which prevents the normal transmission of RTSP packets.

But the HTTP port (port 80) is generally open, so there is the idea of letting RTSP packets pass through port 80, namely RTSP over HTTP

The details of RTSP over HTTP are as follows:

First, the client opens two socket connect to the rtsp server HTTP ports. We call these two sockets "data socket" and "command socket".

Step 1. The client sends an HTTP GET command through the "data socket" to request an RTSP connection.

Step 2. The server responds to the HTTP GET command through the "data socket" and responds with success/failure.

Step 3. The client creates a "command socket" and sends an HTTP POST command through the "command socket" to establish an RTSP session.

At this point, the auxiliary function of HTTP is completed, and the server does not return the client's HTTP POST command. Next is the standard process of RTSP on the HTTP port, but it needs to be completed through two sockets. The "command socket" is only responsible for sending, and the "data socket" is only responsible for receiving.

Step 4. The client sends RTSP commands (BASE64 encoding) through the "command socket".

Step 5. The server responds to the RTSP command (in plain text) through the "data socket".

Step 6. Repeat Step4-Step5 until the client sends the RTSP PLAY command and the server responds to the RTSP PLAY command.

Step 7. The server transmits audio and video data to the client through the "data socket"

After the data exchange is complete...

Step 8. The client sends the RTSP TEARDOWN command (BASE64 encoding and) through the "command socket"

Step 9. The server responds to the RTSP TEARDOWN command (in plain text) through the "data socket".

Step 10. Close the two sockets.

VLC supports RTSP over HTTP, the settings as the follows:

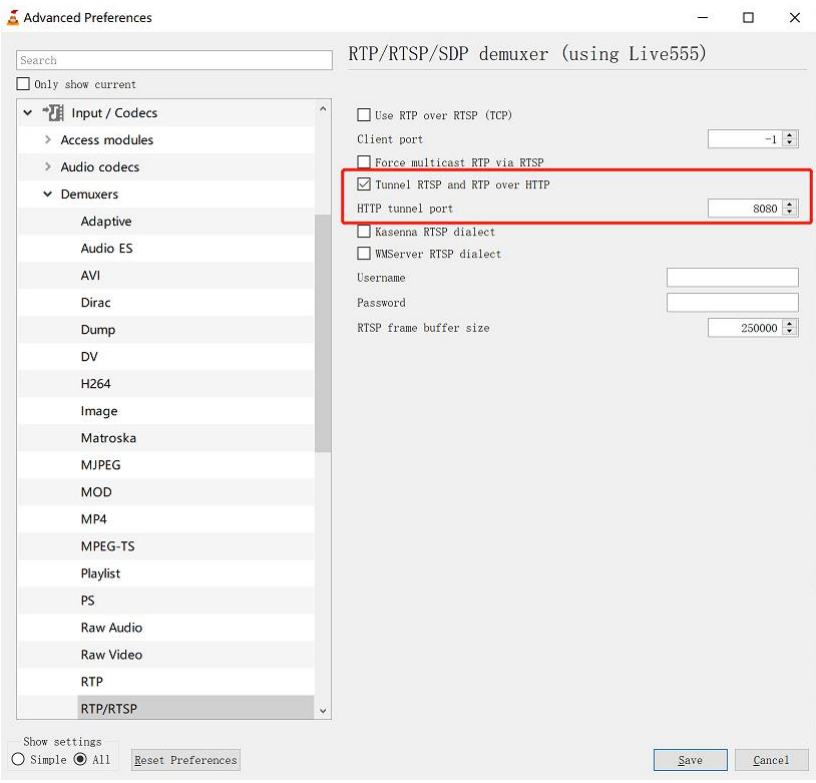

Happytime rtsp client

(http://happytimesoft.com/products/rtsp-client/index.html) supports RTSP over HTTP, The setting as the following:

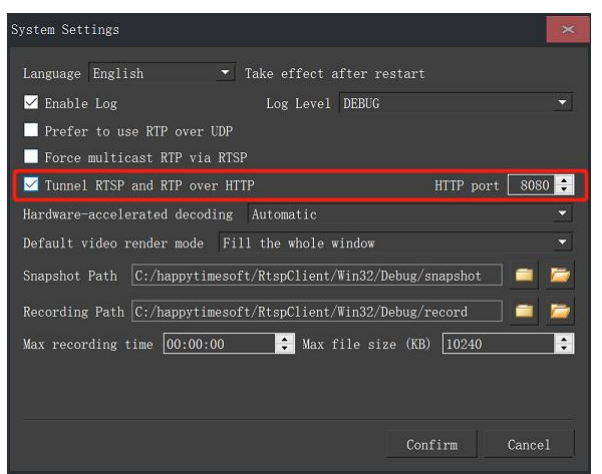

Happytime rtsp client also supports rtsp streams starting with http:// or https://. If it starts with http://, it is considered to be a rtsp over http stream. If it starts with https://, it is considered to be a rtsp over https stream.

# <span id="page-23-0"></span>Chapter 7 RTSP over Websocket

First establish an HTTP connection, and then upgrade to the websocket protocol, RTSP over websocket protocol upgrade process:

 $C\rightarrow S$ :

GET /websocket HTTP/1.1 Host: 192.168.3.27 Upgrade: websocket Connection: Upgrade Sec-WebSocket-Key: KSO+hOFs1q5SkEnx8bvp6w== Origin: http://192.168.3.27 Sec-WebSocket-Protocol: rtsp.onvif.org Sec-WebSocket-Version: 13

 $S \rightarrow C$ :

HTTP/1.1 101 Switching Protocols Upgrade: websocket Connection: Upgrade Sec-WebSocket-Accept: G/cEt4HtsYEnP0MnSVkKRk459gM= Sec-WebSocket-Protocol: rtsp.onvif.org

Sec-WebSocket-Version: 13

After the protocol upgrade is successful, perform normal rtsp protocol exchange, and send and receive data through websocket connection.

# <span id="page-24-0"></span>Chapter 8 RTP Multicast

To enable the rtp multicast function, it need to specify the  $\langle$ multicast $\rangle$  to 1 in the configuration file.

The rtsp server does not support the configuration of multicast addresses.

Different rtsp stream addresses use multicast, randomly assigned multicast addresses starting with 232.

Different rtsp sessions use rtp multicast to play the same rtsp stream, using the same multicast address.Only the first rtsp session sends audio and video data, and subsequent sessions refer to the first rtsp session.

The rtp multicast stream address is the same as the other rtsp stream address.

Use VLC to test rtp multicast, use the following settings:

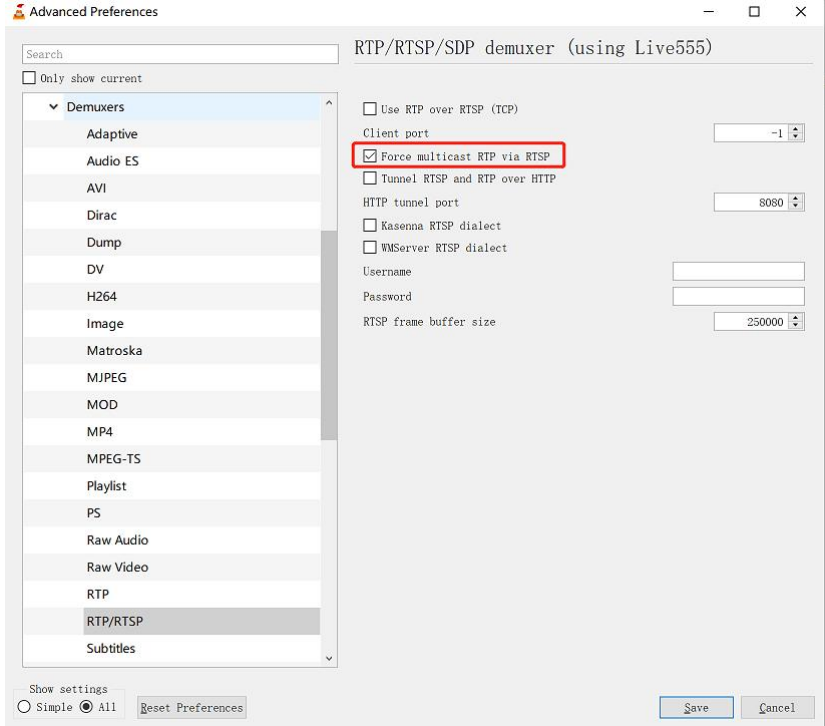

# <span id="page-25-0"></span>Chapter 9 Audio back channel

The backchannel connection handling is done using RTSP [RFC 2326]. Therefore a mechanism is introduced which indicates that a client wants to built up a backchannel connection. RTSP provides feature-tags to deal with such functionality additions. A device that supports bi-directional connections (e.g audio or metadata connections) shall support the introduced RTSP extensions.

## <span id="page-25-1"></span>9.1 RTSP Require- Tag

The RTSP standard [RFC 2326] can be extended by using additional headers objects. For that purpose a Require tag is introduced to handle special functionality additions (see [RFC 2326], 1.5 Extending Rtsp and 12.32 Require).

The Require-tag is used to determine the support of this feature. This header shall be included in any request where the server is required to understand that feature to correctly perform the request.

A device that supports backchannel and signals Audio output support via the AudioOutputs capability shall understand the backchannel tag:

www.onvif.org/ver20/backchannel

An RTSP client that wants to built up an RTSP connection with a data backchannel shall include the Require header in its requests.

## <span id="page-25-2"></span>9.2 Connection setup for a bi- directional connection

A client shall include the feature tag in it's DESCRIBE request to indicate that a bidirectional data connection shall be established. A server that understands this Require tag shall include an additional media stream in its SDP file as configured in its Media Profile. An RTSP server that does not understand the backchannel feature tag or does not support bidirectional data connections shall respond with an error code 551 Option not supported according to the RTSP standard. The

client can then try to establish an RTSP connection without backchannel. A SDP file is used to describe the session. To indicated the direction of the media data the server shall include the a=sendonly in each media section representing media being sent from the client to the server and a=recvonly attributes in each media section representing media being sent from the server to the client.

The server shall list all supported decoding codecs as own media section and the client chooses which one is used. The payload type and the encoded bitstream shall be matched with one of the a=rtpmap fields provided by the server so that the server can properly determine the audio decoder.

#### Example 1: Server without backchannel support:

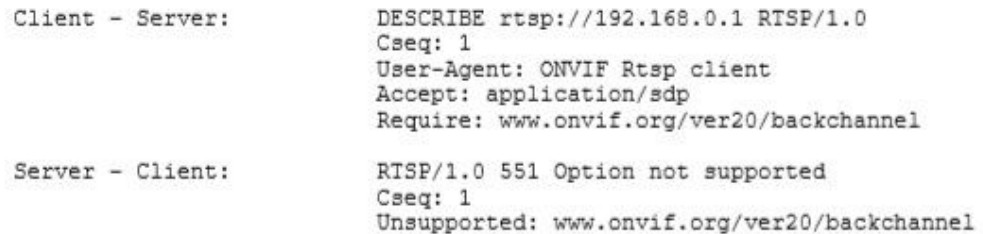

#### Example 2: Server with Onvif backchannel support:

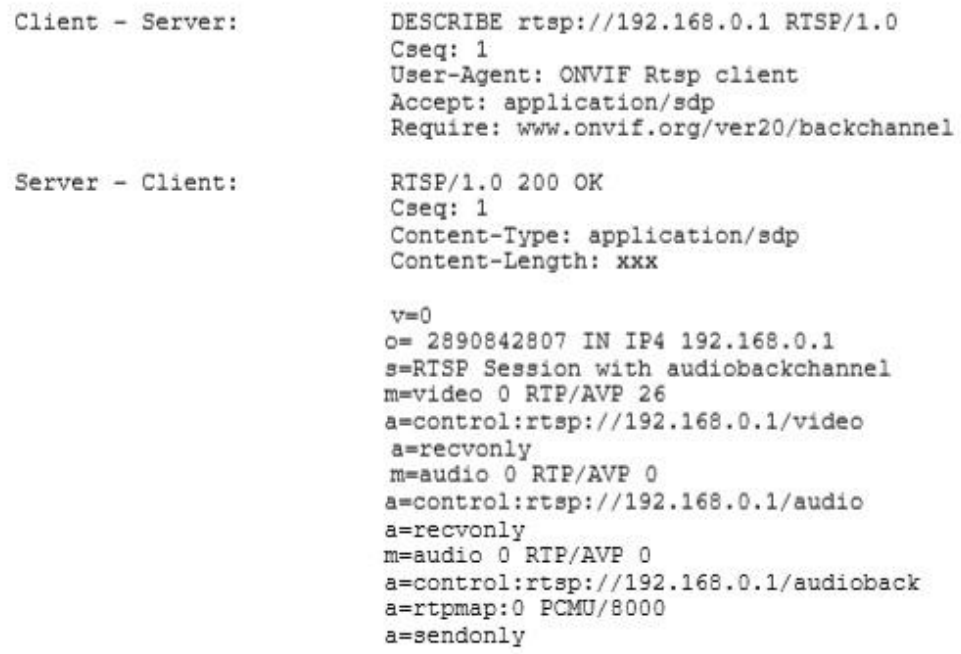

This SDP file completely describes the RTSP session. The Server gives the client its control URLs to setup the streams.

In the next step the client can setup the sessions:

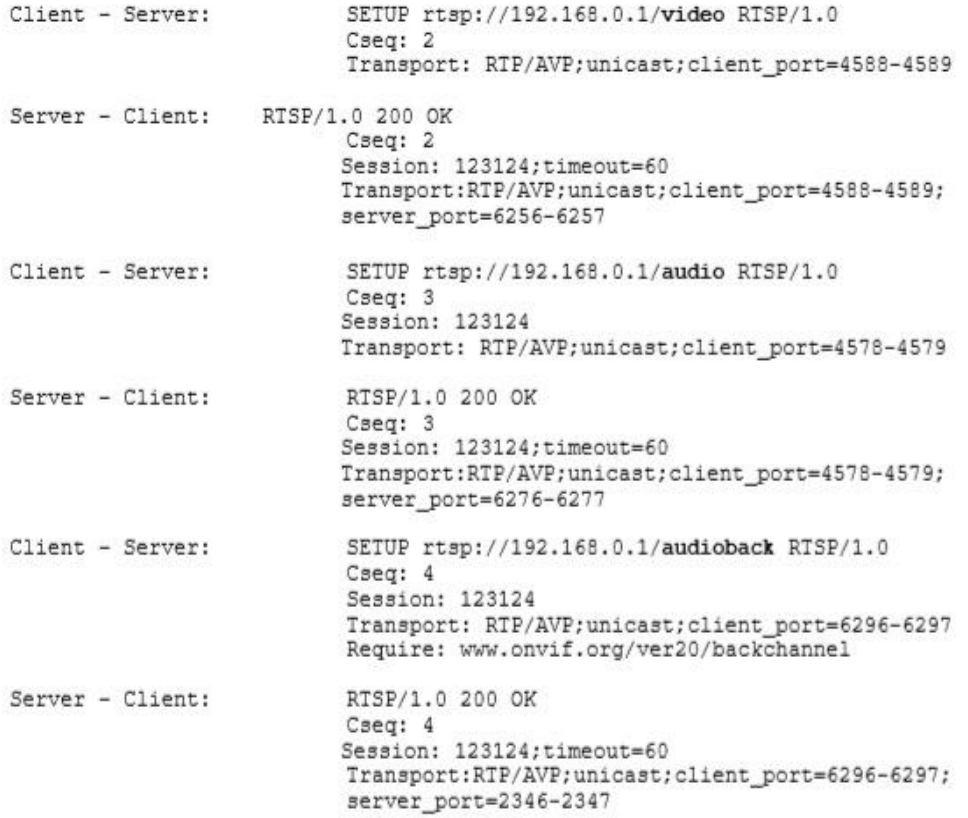

The third setup request establishes the audio backchannel connection. In the next step the client starts the session by sending a PLAY request.

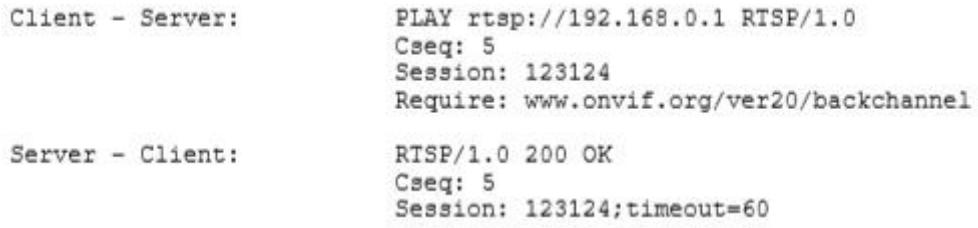

After receiving the OK response to the PLAY request the client MAY start sending audio data to the server. It shall not start sending data to the server before it has received the response.

The Require-header indicates that a special interpretation of the PLAY command is necessary. The command covers both starting of the video and audio stream from NVT to the client and starting the audio connection from client to server.

To terminate the session the client sends a TEARDOWN request.

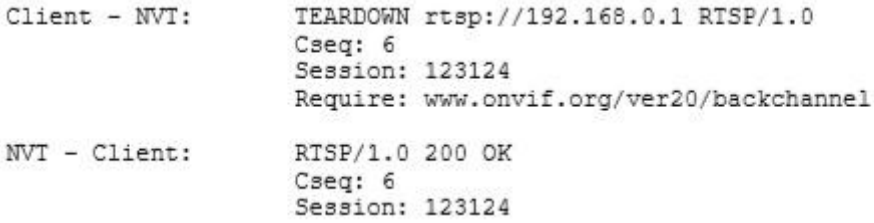

# <span id="page-28-0"></span>9.3 Example

Server with Onvif backchannel support (with multiple decoding capability)

If a device supports multiple audio decoders as backchannel, it can signal such capability by listing multiple a=rtpmap fields illustrated as follows.

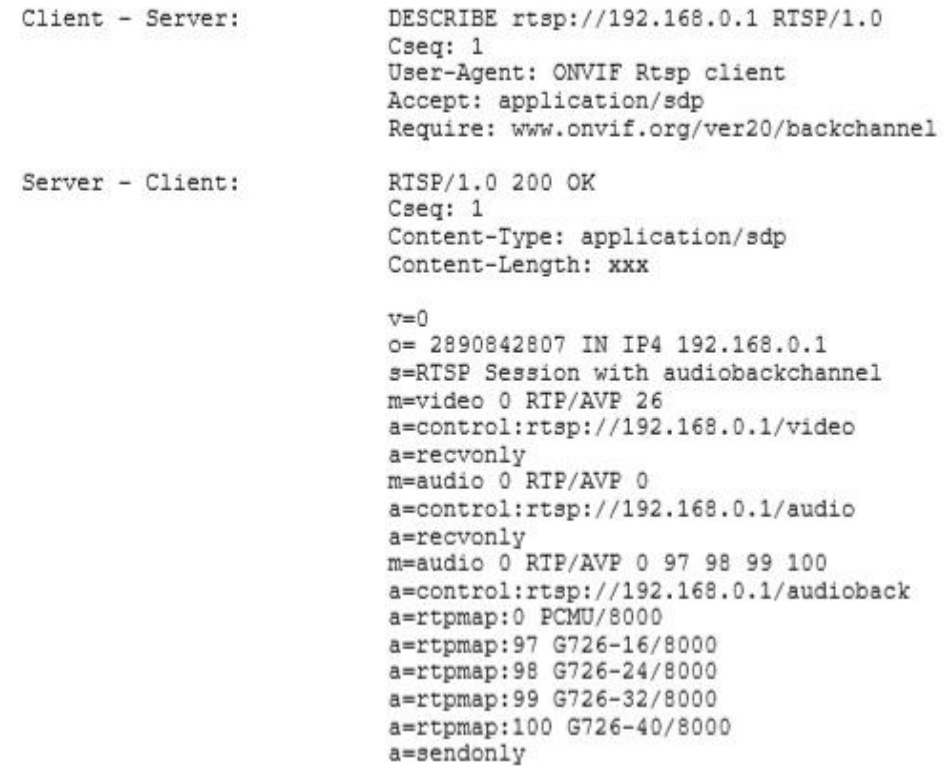

# <span id="page-29-0"></span>Chapter 10 Run media server

The server is a console application.

Windows: to run the server, simply type "mediaserver".

Linux: to run the server, type "./start.sh", on linux platform, media server run as deamon by default.

media server supports the following command line options:

 $-c$  config specify the configuration file

-c option specifies the configuration file,if not specified, the default configuration mediaserver.cfg is used.

-l [device|videodevice|audiodevice|window]

-l device list available video and audio capture device

-l videodevice list available video capture device

-l audiodevice list available audio capture device

-l window list available application window

Below is sample output of  $-1$  device: mediaserver -l device

Available video capture device : index : 0, name : FaceTime HD Camera (Built-in)

Available audio capture device : index : 0, name : Headset Microphone (Apple Audio Device) index : 1, name : Internal Digital Microphone (Apple Audio Device)

Note : The demo version has the following limitations: Maximum support four concurrent sessions.

# <span id="page-30-0"></span>Chapter 11 Multiple capture devices support

If your system have multiple audio capture device, you can use rtsp://[serverip]:[serverport]/[application]/audiodeviceN rtmp://[serverip]:[serverport]/[application]/audiodeviceN srt://[serverip]:[serverport]?streamid=[application]/audiodeviceN http://[serverip]:[serverport]/[application]/audiodeviceN The N to specify the audio capture device index, start from 0, such as:

*rtsp://192.168.0.100/myapp/audiodevice ;stream audio from the first audio device rtsp://192.168.0.100/myapp/audiodevice1 ; stream audio from the second audio device*

If your system have multiple video capture device, you can use rtsp://[serverip]:[serverport]/[application]/videodeviceN rtmp://[serverip]:[serverport]/[application]/videodeviceN srt://[serverip]:[serverport]?streamid=[application]/videodeviceN http://[serverip]:[serverport]/[application]/videodeviceN The N to specify the video capture device index, start from 0, such

as:

*rtsp://192.168.0.100/myapp/videodevice ; stream video from the first video device rtsp://192.168.0.100/myapp/videodevice1 ; stream video from the second video device*

If your system have multiple monitors, you can use rtsp://[serverip]:[serverport]/[application]/screenliveN rtmp://[serverip]:[serverport]/[application]/screenliveN srt://[serverip]:[serverport]?streamid=[application]/screenliveN http://[serverip]:[serverport]/[application]/screenliveN The N to specify the monitor index, start from 0, such as:

*rtsp://192.168.0.100/myapp/screenlive ; stream living screen from the first monitor*

*rtsp://192.168.0.100/myapp/screenlive1 ; stream living screen the second monitor*

The audio index or video index represents which device can execute mediaserver -1 device to view.

videodevice or audiodevice can also specify the device name, such as rtsp://[serverip]:[serverport]/[application]/videodevice=testvideo

Execute the *mediaserver*  $-1$  *device* command to get the device name.

Note that there can be no spaces in the device name, if the device name contains spaces, you need to use %20 instead of spaces.

If the device name is "FaceTime HD Camera (Built-in)", the rtsp stream address is:

rtsp://[serverip]:[serverport]/[application]/videodevice=FaceTime %20HD%20Camera%20(Built-in)

# <span id="page-32-0"></span>Chapter 12 Capture application window

The media server supports capturing application windows, you can use the following command to list valid application windows: mediaserver -l window

Below is a sample output of the command

Available window name :

C:\Windows\system32\cmd.exe - MediaServer.exe -1 window user manual.doc - WPS Office Rtmp-server Project - Source Insight - [Main.cpp] RtmpServer

You can use the following url to capture the specified application window:

```
rtsp://[serverip]:[serverport]/window=[window title]
Note : window title case insensitive
```

```
Such as :
rtsp://[serverip]:[serverport]/[application]/window=mediaserver
```
Note that there can be no spaces in the window title, if the window title contains spaces, you need to use %20 instead of spaces. Such as: rtsp://[serverip]:[serverport]/[application]/window=user%20manual. doc%20-%20WPS Office